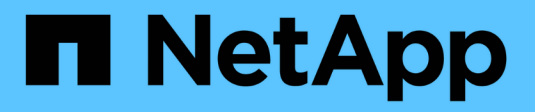

## **Gestire le credenziali**

Cloud Manager 3.8

NetApp March 25, 2024

This PDF was generated from https://docs.netapp.com/it-it/occm38/concept\_accounts\_aws.html on March 25, 2024. Always check docs.netapp.com for the latest.

# **Sommario**

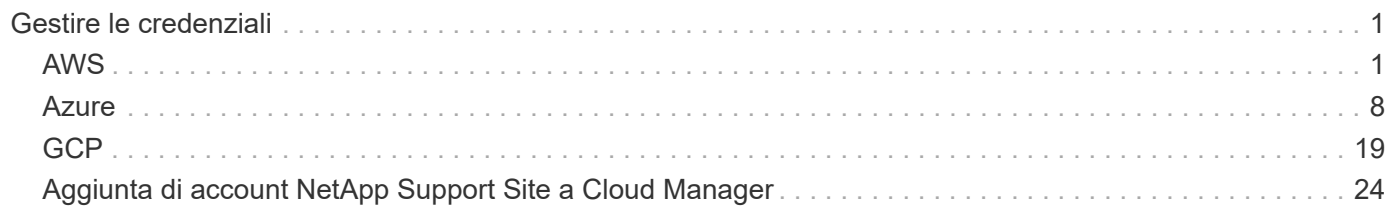

# <span id="page-2-0"></span>**Gestire le credenziali**

## <span id="page-2-1"></span>**AWS**

## <span id="page-2-2"></span>**Credenziali e autorizzazioni AWS**

Cloud Manager consente di scegliere le credenziali AWS da utilizzare durante l'implementazione di Cloud Volumes ONTAP. È possibile implementare tutti i sistemi Cloud Volumes ONTAP utilizzando le credenziali AWS iniziali oppure aggiungere credenziali aggiuntive.

### **Credenziali AWS iniziali**

Quando si implementa un connettore da Cloud Manager, è necessario utilizzare un account AWS che disponga delle autorizzazioni per avviare l'istanza di Connector. Le autorizzazioni richieste sono elencate nella ["Policy di implementazione del connettore per AWS"](https://mysupport.netapp.com/site/info/cloud-manager-policies).

Quando Cloud Manager avvia l'istanza del connettore in AWS, crea un ruolo IAM e un profilo di istanza per l'istanza. Allega inoltre una policy che fornisce a Cloud Manager le autorizzazioni per gestire risorse e processi all'interno di tale account AWS. ["Analisi dell'utilizzo delle autorizzazioni da parte di Cloud Manager".](https://docs.netapp.com/it-it/occm38/reference_permissions.html#what-cloud-manager-does-with-aws-permissions)

Cloud Manager

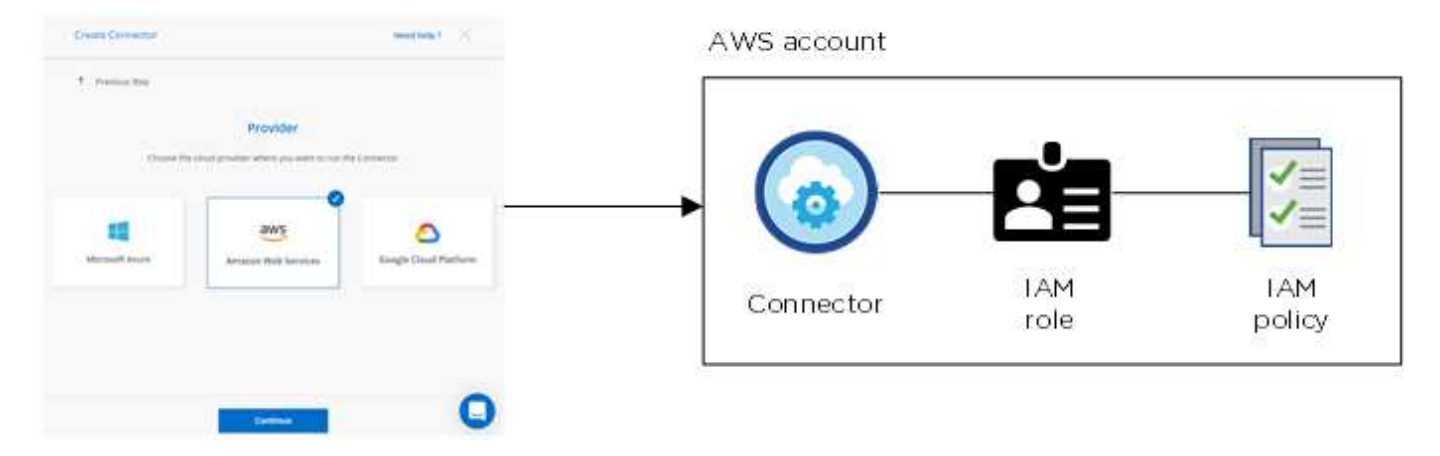

Cloud Manager seleziona queste credenziali AWS per impostazione predefinita quando crei un nuovo ambiente di lavoro per Cloud Volumes ONTAP:

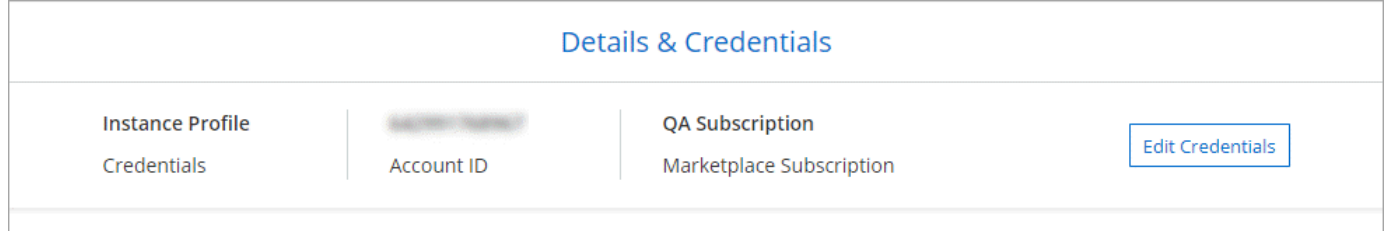

### **Credenziali AWS aggiuntive**

Se si desidera avviare Cloud Volumes ONTAP in diversi account AWS, è possibile farlo ["Fornire le chiavi AWS](#page-5-0) [per un utente IAM o l'ARN di un ruolo in un account attendibile".](#page-5-0) L'immagine seguente mostra due account

aggiuntivi, uno che fornisce le autorizzazioni tramite un ruolo IAM in un account attendibile e l'altro tramite le chiavi AWS di un utente IAM:

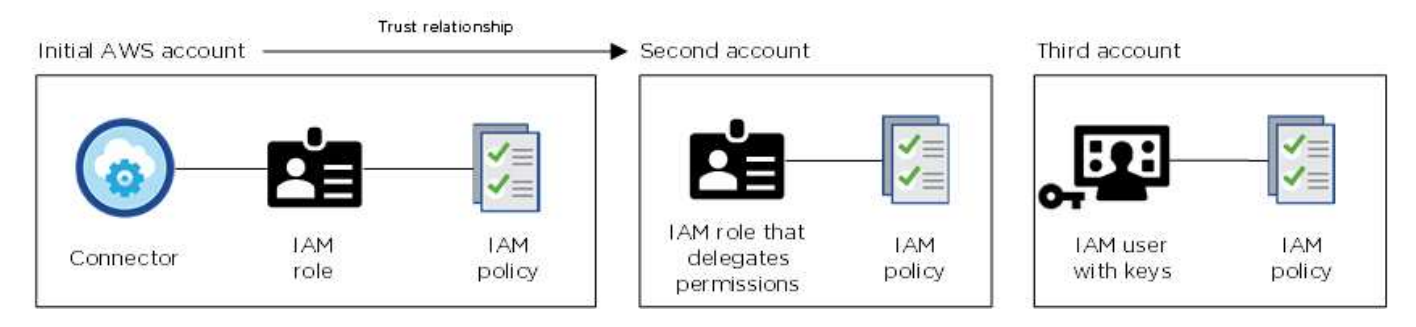

Allora ["Aggiungere le credenziali dell'account a Cloud Manager"](#page-5-0) Specificando il nome risorsa Amazon (ARN) del ruolo IAM o le chiavi AWS per l'utente IAM.

Dopo aver aggiunto un altro set di credenziali, è possibile passare a queste quando si crea un nuovo ambiente di lavoro:

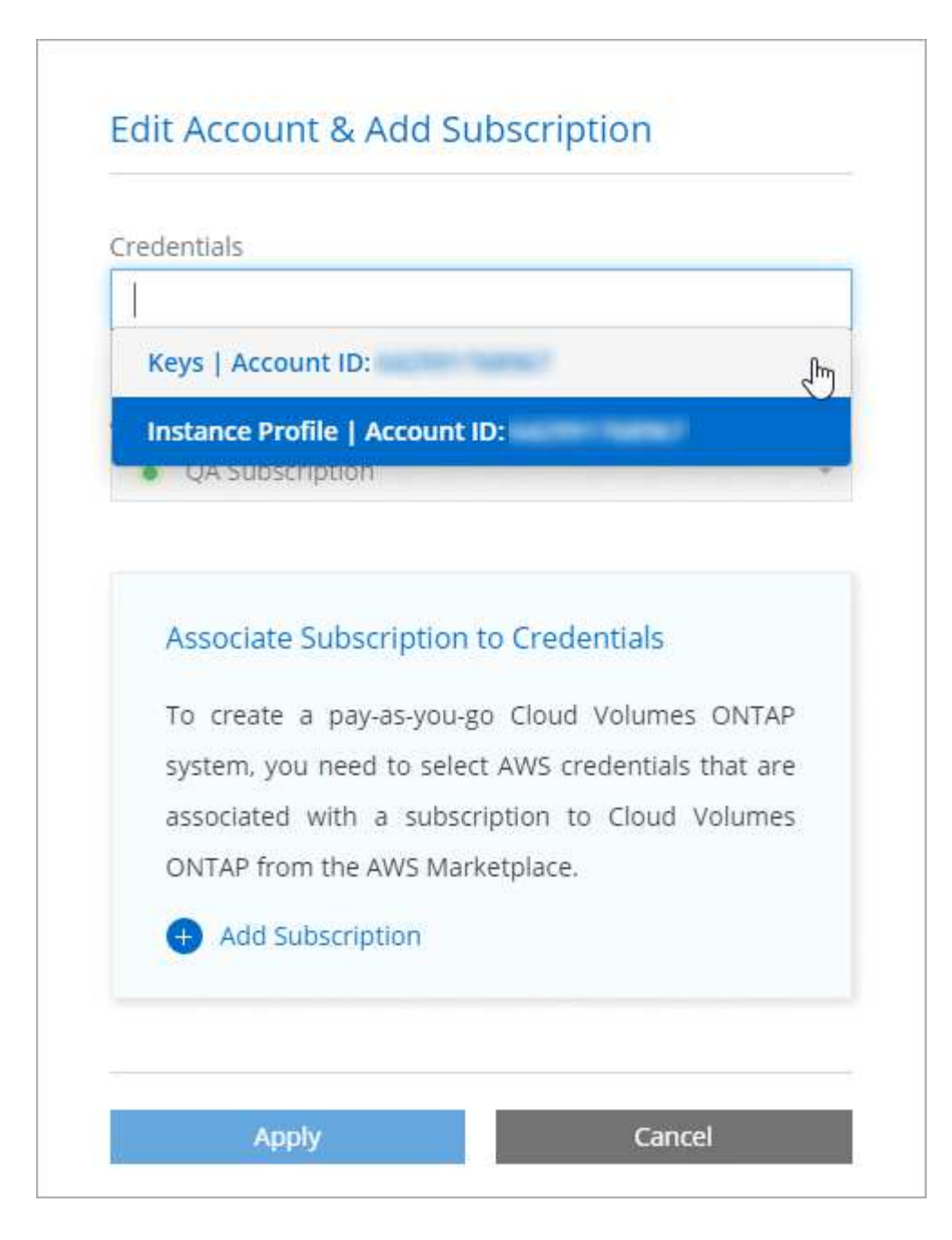

#### **E le implementazioni di Marketplace e on-premise?**

Le sezioni precedenti descrivono il metodo di implementazione consigliato per il connettore, che proviene da Cloud Manager. È inoltre possibile implementare un connettore in AWS da ["Mercato AWS"](https://docs.netapp.com/it-it/occm38/task_launching_aws_mktp.html) e puoi farlo ["Installare il connettore on-premise".](https://docs.netapp.com/it-it/occm38/task_installing_linux.html)

Se si utilizza Marketplace, le autorizzazioni vengono fornite nello stesso modo. È sufficiente creare e configurare manualmente il ruolo IAM, quindi fornire le autorizzazioni per eventuali account aggiuntivi.

Per le implementazioni on-premise, non è possibile impostare un ruolo IAM per il sistema Cloud Manager, ma è possibile fornire le autorizzazioni esattamente come si farebbe per altri account AWS.

#### **Come si possono ruotare in modo sicuro le credenziali AWS?**

Come descritto in precedenza, Cloud Manager consente di fornire le credenziali AWS in diversi modi: Un ruolo IAM associato all'istanza del connettore, assumendo un ruolo IAM in un account attendibile o fornendo le

chiavi di accesso AWS.

Con le prime due opzioni, Cloud Manager utilizza AWS Security Token Service per ottenere credenziali temporanee che ruotano costantemente. Questo processo è la Best practice: È automatico e sicuro.

Se si forniscono a Cloud Manager le chiavi di accesso AWS, è necessario ruotarle aggiornandole in Cloud Manager a intervalli regolari. Si tratta di un processo completamente manuale.

### <span id="page-5-0"></span>**Gestione delle credenziali AWS e delle sottoscrizioni per Cloud Manager**

Quando si crea un sistema Cloud Volumes ONTAP, è necessario selezionare le credenziali e l'abbonamento AWS da utilizzare con tale sistema. Se si gestiscono più sottoscrizioni AWS, è possibile assegnarle a diverse credenziali AWS dalla pagina credenziali.

Prima di aggiungere le credenziali AWS a Cloud Manager, è necessario fornire le autorizzazioni necessarie per tale account. Le autorizzazioni consentono a Cloud Manager di gestire risorse e processi all'interno di tale account AWS. La modalità di fornitura delle autorizzazioni dipende dal fatto che si desideri fornire a Cloud Manager le chiavi AWS o l'ARN di un ruolo in un account attendibile.

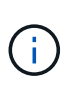

Quando hai implementato un connettore da Cloud Manager, Cloud Manager ha aggiunto automaticamente le credenziali AWS per l'account in cui hai implementato il connettore. Questo account iniziale non viene aggiunto se il software Connector è stato installato manualmente su un sistema esistente. ["Scopri le credenziali e le autorizzazioni AWS".](#page-2-2)

#### **Scelte**

- [Concessione delle autorizzazioni fornendo le chiavi AWS](#page-5-1)
- [Concessione delle autorizzazioni assumendo ruoli IAM in altri account](#page-6-0)

## **Come si possono ruotare in modo sicuro le credenziali AWS?**

Cloud Manager consente di fornire le credenziali AWS in diversi modi: Un ruolo IAM associato all'istanza del connettore, assumendo un ruolo IAM in un account attendibile o fornendo le chiavi di accesso AWS. ["Scopri di più sulle credenziali e le autorizzazioni AWS".](#page-2-2)

Con le prime due opzioni, Cloud Manager utilizza AWS Security Token Service per ottenere credenziali temporanee che ruotano costantemente. Questo processo è la Best practice, è automatico e sicuro.

Se si forniscono a Cloud Manager le chiavi di accesso AWS, è necessario ruotarle aggiornandole in Cloud Manager a intervalli regolari. Si tratta di un processo completamente manuale.

#### <span id="page-5-1"></span>**Concessione delle autorizzazioni fornendo le chiavi AWS**

Se si desidera fornire a Cloud Manager le chiavi AWS per un utente IAM, è necessario concedere le autorizzazioni necessarie a tale utente. La policy IAM di Cloud Manager definisce le azioni e le risorse AWS che Cloud Manager può utilizzare.

#### **Fasi**

1. Scarica la policy IAM di Cloud Manager da ["Pagina delle policy di Cloud Manager".](https://mysupport.netapp.com/site/info/cloud-manager-policies)

2. Dalla console IAM, creare la propria policy copiando e incollando il testo dalla policy IAM di Cloud Manager.

["Documentazione AWS: Creazione di policy IAM"](https://docs.aws.amazon.com/IAM/latest/UserGuide/access_policies_create.html)

- 3. Allegare il criterio a un ruolo IAM o a un utente IAM.
	- ["Documentazione AWS: Creazione dei ruoli IAM"](https://docs.aws.amazon.com/IAM/latest/UserGuide/id_roles_create.html)
	- ["Documentazione di AWS: Aggiunta e rimozione dei criteri IAM"](https://docs.aws.amazon.com/IAM/latest/UserGuide/access_policies_manage-attach-detach.html)

#### **Risultato**

L'account dispone ora delle autorizzazioni necessarie. [Ora puoi aggiungerlo a Cloud Manager](#page-7-0).

#### <span id="page-6-0"></span>**Concessione delle autorizzazioni assumendo ruoli IAM in altri account**

È possibile impostare una relazione di trust tra l'account AWS di origine in cui è stata implementata l'istanza di Connector e altri account AWS utilizzando i ruoli IAM. In seguito, fornirai a Cloud Manager l'ARN dei ruoli IAM degli account attendibili.

#### **Fasi**

1. Accedere all'account di destinazione in cui si desidera implementare Cloud Volumes ONTAP e creare un ruolo IAM selezionando **un altro account AWS**.

Assicurarsi di effettuare le seguenti operazioni:

- Inserire l'ID dell'account in cui risiede l'istanza di Connector.
- Allegare la policy IAM di Cloud Manager, disponibile in ["Pagina delle policy di Cloud Manager"](https://mysupport.netapp.com/site/info/cloud-manager-policies).

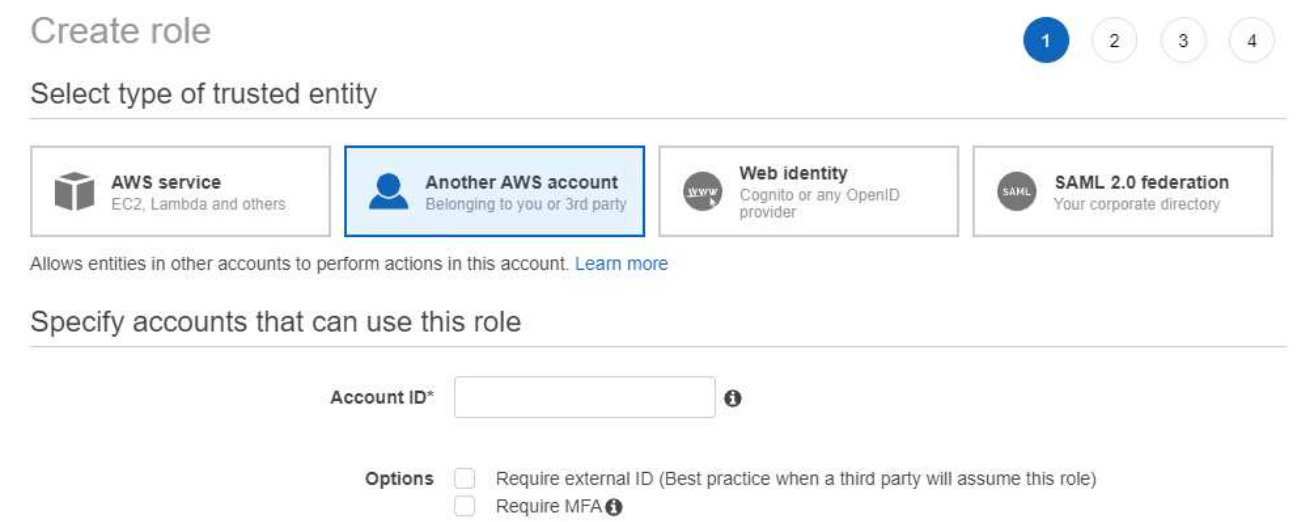

- 2. Accedere all'account di origine in cui risiede l'istanza di Connector e selezionare il ruolo IAM associato all'istanza.
	- a. Fare clic su **Allega policy**, quindi su **Crea policy**.
	- b. Creare una policy che includa l'azione "sts:AssumeRole" e l'ARN del ruolo creato nell'account di destinazione.

**Esempio**

```
{
 "Version": "2012-10-17",
 "Statement": {
     "Effect": "Allow",
     "Action": "sts:AssumeRole",
     "Resource": "arn:aws:iam::ACCOUNT-B-ID:role/ACCOUNT-B-ROLENAME"
}
}
```
#### **Risultato**

L'account dispone ora delle autorizzazioni necessarie. [Ora puoi aggiungerlo a Cloud Manager](#page-7-0).

#### <span id="page-7-0"></span>**Aggiunta di credenziali AWS a Cloud Manager**

Dopo aver fornito un account AWS con le autorizzazioni richieste, è possibile aggiungere le credenziali per tale account a Cloud Manager. Ciò consente di avviare i sistemi Cloud Volumes ONTAP in tale account.

#### **Fasi**

1. Nella parte superiore destra della console di Cloud Manager, fare clic sull'icona Impostazioni e selezionare **credenziali**.

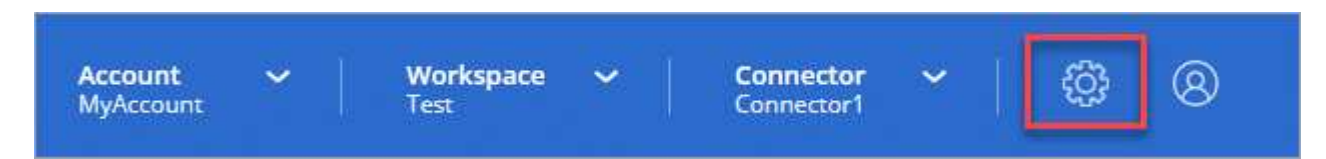

- 2. Fare clic su **Add Credentials** (Aggiungi credenziali) e selezionare **AWS**.
- 3. Fornire le chiavi AWS o l'ARN di un ruolo IAM attendibile.
- 4. Confermare che i requisiti della policy sono stati soddisfatti e fare clic su **continua**.
- 5. Scegli l'abbonamento pay-as-you-go che desideri associare alle credenziali o fai clic su **Aggiungi abbonamento** se non ne hai ancora uno.

Per creare un sistema Cloud Volumes ONTAP pay-as-you-go, le credenziali AWS devono essere associate a un abbonamento a Cloud Volumes ONTAP da AWS Marketplace.

6. Fare clic su **Aggiungi**.

#### **Risultato**

È ora possibile passare a un set di credenziali diverso dalla pagina Dettagli e credenziali quando si crea un nuovo ambiente di lavoro:

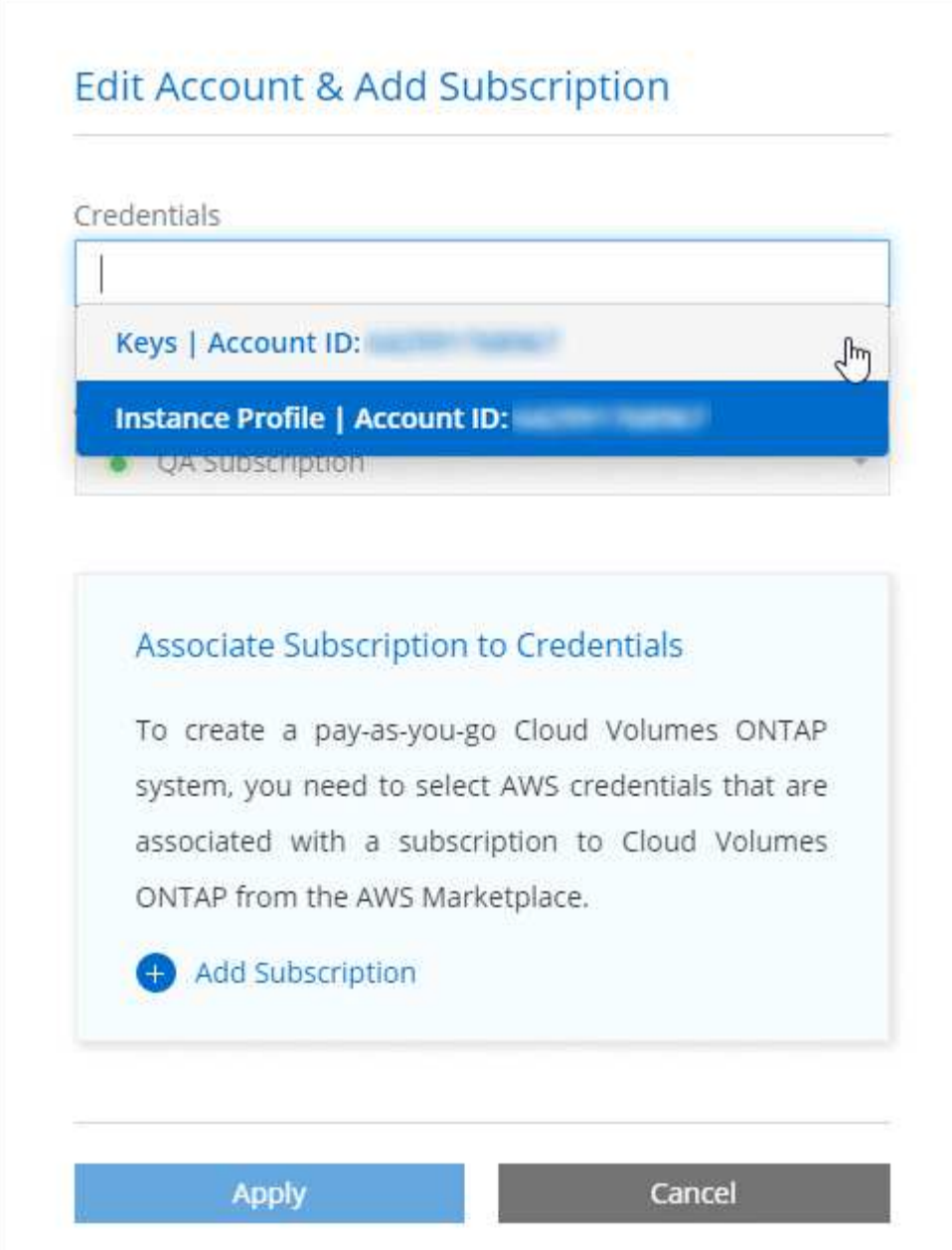

#### **Associazione di un abbonamento AWS alle credenziali**

Dopo aver aggiunto le credenziali AWS a Cloud Manager, è possibile associare un abbonamento AWS Marketplace a tali credenziali. L'abbonamento consente di creare un sistema Cloud Volumes ONTAP pay-asyou-go e di utilizzare altri servizi cloud NetApp.

Esistono due scenari in cui è possibile associare un abbonamento AWS Marketplace dopo aver aggiunto le credenziali a Cloud Manager:

- Non hai associato un abbonamento quando inizialmente hai aggiunto le credenziali a Cloud Manager.
- Si desidera sostituire un abbonamento AWS Marketplace esistente con un nuovo abbonamento.

#### **Di cosa hai bisogno**

È necessario creare un connettore prima di poter modificare le impostazioni di Cloud Manager. ["Scopri come"](https://docs.netapp.com/it-it/occm38/concept_connectors.html#how-to-create-a-connector).

**Fasi**

- 1. Nella parte superiore destra della console di Cloud Manager, fare clic sull'icona Impostazioni e selezionare **credenziali**.
- 2. Passare il mouse su un set di credenziali e fare clic sul menu delle azioni.
- 3. Dal menu, fare clic su **Associa abbonamento**.

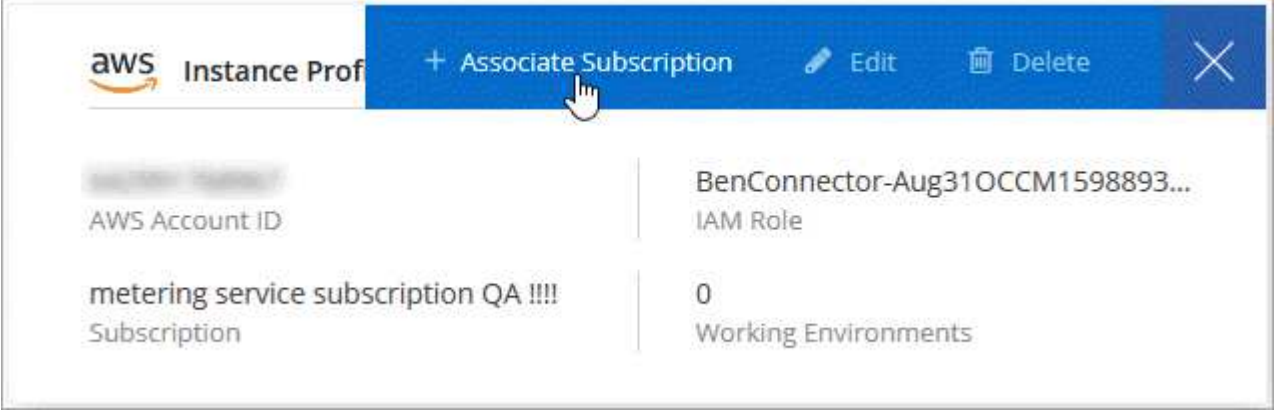

- 4. Selezionare un abbonamento dall'elenco a discesa oppure fare clic su **Aggiungi abbonamento** e seguire la procedura per creare un nuovo abbonamento.
	- ► [https://docs.netapp.com/it-it/occm38//media/video\\_subscribing\\_aws.mp4](https://docs.netapp.com/it-it/occm38//media/video_subscribing_aws.mp4) *(video)*

## <span id="page-9-0"></span>**Azure**

## <span id="page-9-1"></span>**Credenziali e permessi di Azure**

Cloud Manager consente di scegliere le credenziali Azure da utilizzare durante l'implementazione di Cloud Volumes ONTAP. È possibile implementare tutti i sistemi Cloud Volumes ONTAP utilizzando le credenziali iniziali di Azure oppure aggiungere ulteriori credenziali.

### **Credenziali iniziali di Azure**

Quando si implementa un connettore da Cloud Manager, è necessario utilizzare un account Azure che disponga delle autorizzazioni necessarie per implementare la macchina virtuale del connettore. Le autorizzazioni richieste sono elencate nella ["Policy di implementazione del connettore per Azure".](https://mysupport.netapp.com/site/info/cloud-manager-policies)

Quando Cloud Manager implementa la macchina virtuale del connettore in Azure, abilita una ["identità gestita](https://docs.microsoft.com/en-us/azure/active-directory/managed-identities-azure-resources/overview) [assegnata dal sistema"](https://docs.microsoft.com/en-us/azure/active-directory/managed-identities-azure-resources/overview) sulla macchina virtuale, crea un ruolo personalizzato e lo assegna alla macchina virtuale. Il ruolo fornisce a Cloud Manager le autorizzazioni per gestire risorse e processi all'interno dell'abbonamento Azure. ["Analisi dell'utilizzo delle autorizzazioni da parte di Cloud Manager"](https://docs.netapp.com/it-it/occm38/reference_permissions.html#what-cloud-manager-does-with-azure-permissions).

### Cloud Manager

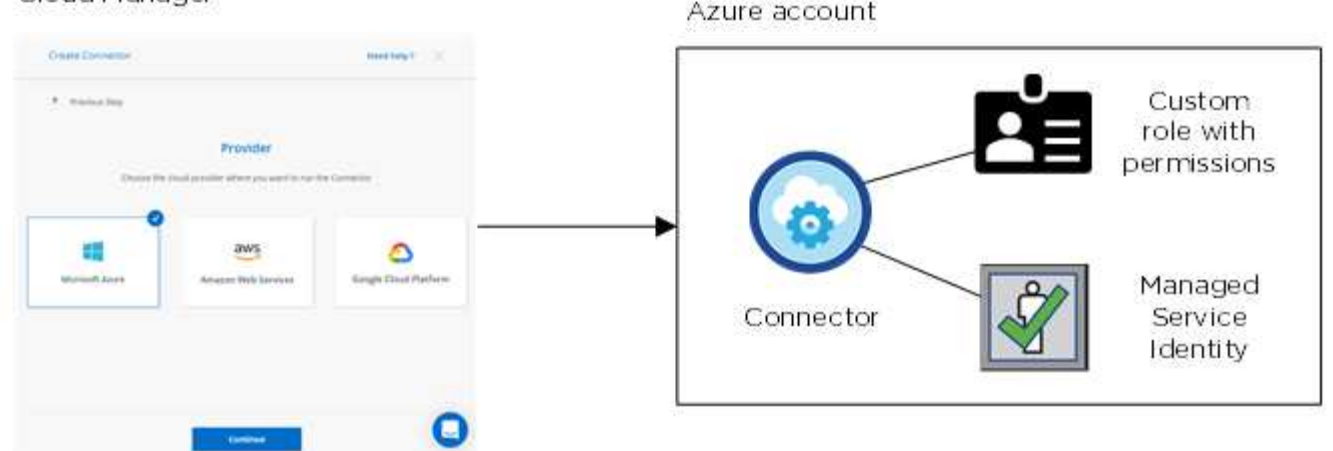

Cloud Manager seleziona queste credenziali Azure per impostazione predefinita quando crei un nuovo ambiente di lavoro per Cloud Volumes ONTAP:

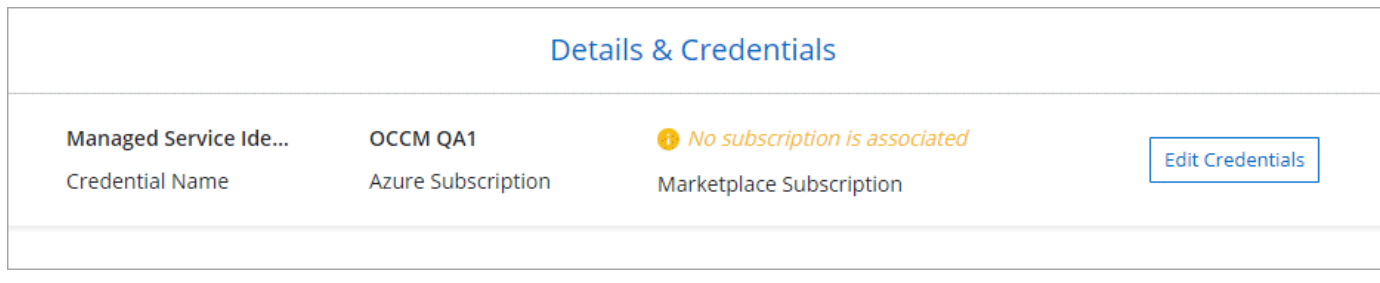

#### **Abbonamenti Azure aggiuntivi per un'identità gestita**

L'identità gestita è associata all'abbonamento con cui è stato avviato il connettore. Se si desidera selezionare un abbonamento Azure diverso, è necessario ["associare l'identità gestita a tali sottoscrizioni".](#page-11-0)

#### **Credenziali Azure aggiuntive**

Se si desidera implementare Cloud Volumes ONTAP utilizzando credenziali Azure diverse, è necessario concedere le autorizzazioni richieste da ["Creazione e configurazione di un'entità di servizio in Azure Active](#page-11-0) [Directory"](#page-11-0) Per ciascun account Azure. L'immagine seguente mostra due account aggiuntivi, ciascuno configurato con un'entità del servizio e un ruolo personalizzato che fornisce le autorizzazioni:

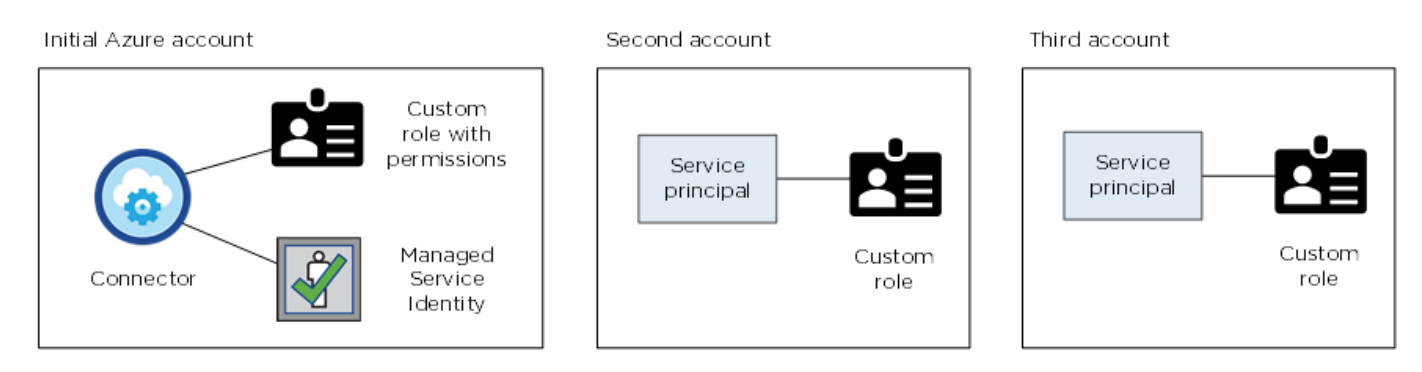

Allora ["Aggiungere le credenziali dell'account a Cloud Manager"](#page-11-0) Fornendo dettagli sull'identità del servizio ad.

Dopo aver aggiunto un altro set di credenziali, è possibile passare a queste quando si crea un nuovo ambiente di lavoro:

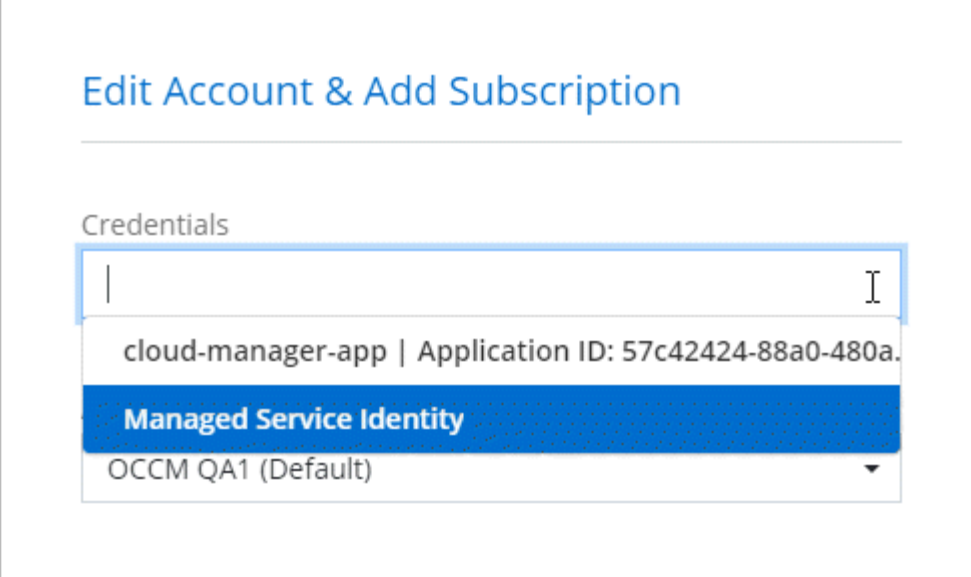

## **E le implementazioni di Marketplace e on-premise?**

Le sezioni precedenti descrivono il metodo di implementazione consigliato per il connettore, che proviene da NetApp Cloud Central. È inoltre possibile implementare un connettore in Azure da ["Azure](https://docs.netapp.com/it-it/occm38/task_launching_azure_mktp.html) [Marketplace"](https://docs.netapp.com/it-it/occm38/task_launching_azure_mktp.html)e puoi farlo ["Installare il connettore on-premise"](https://docs.netapp.com/it-it/occm38/task_installing_linux.html).

Se si utilizza Marketplace, le autorizzazioni vengono fornite nello stesso modo. È sufficiente creare e configurare manualmente l'identità gestita per il connettore, quindi fornire le autorizzazioni per eventuali account aggiuntivi.

Per le implementazioni on-premise, non è possibile impostare un'identità gestita per il connettore, ma è possibile fornire autorizzazioni esattamente come per gli account aggiuntivi utilizzando un'entità del servizio.

## <span id="page-11-0"></span>**Gestione delle credenziali e delle sottoscrizioni di Azure per Cloud Manager**

Quando si crea un sistema Cloud Volumes ONTAP, è necessario selezionare le credenziali Azure e l'abbonamento Marketplace da utilizzare con tale sistema. Se si gestiscono più sottoscrizioni Azure Marketplace, è possibile assegnarle a diverse credenziali Azure dalla pagina credenziali.

Esistono due modi per gestire le credenziali Azure in Cloud Manager. Innanzitutto, se si desidera implementare Cloud Volumes ONTAP in diversi account Azure, è necessario fornire le autorizzazioni necessarie e aggiungere le credenziali a Cloud Manager. Il secondo metodo consiste nell'associare sottoscrizioni aggiuntive all'identità gestita da Azure.

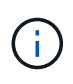

Quando si implementa un connettore da Cloud Manager, Cloud Manager aggiunge automaticamente l'account Azure in cui è stato implementato il connettore. Se il software Connector è stato installato manualmente su un sistema esistente, non viene aggiunto un account iniziale. ["Scopri gli account e le autorizzazioni di Azure".](#page-9-1)

#### **Concessione delle autorizzazioni di Azure mediante un'entità del servizio**

Cloud Manager ha bisogno delle autorizzazioni per eseguire azioni in Azure. È possibile concedere le autorizzazioni richieste a un account Azure creando e impostando un'entità di servizio in Azure Active Directory e ottenendo le credenziali Azure di cui Cloud Manager ha bisogno.

#### **A proposito di questa attività**

La seguente immagine mostra come Cloud Manager ottiene le autorizzazioni per eseguire operazioni in Azure. Un oggetto principale del servizio, legato a una o più sottoscrizioni Azure, rappresenta Cloud Manager in Azure Active Directory e viene assegnato a un ruolo personalizzato che consente le autorizzazioni richieste.

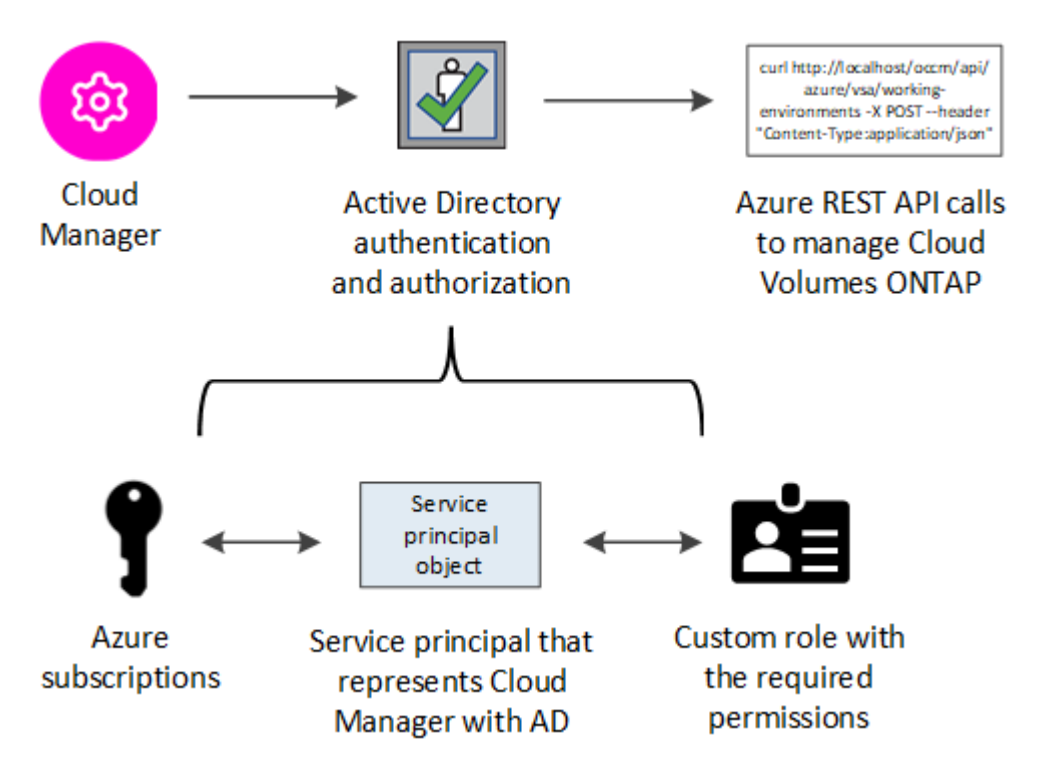

#### **Fasi**

- 1. [Creare un'applicazione Azure Active Directory](#page-12-0).
- 2. [Assegnare l'applicazione a un ruolo.](#page-13-0)
- 3. [Aggiungere le autorizzazioni API per la gestione dei servizi Windows Azure.](#page-14-0)
- 4. [Ottenere l'ID dell'applicazione e l'ID della directory](#page-16-0).
- 5. [Creare un client segreto](#page-16-1).

#### <span id="page-12-0"></span>**Creazione di un'applicazione Azure Active Directory**

Creare un'applicazione e un service principal Azure Active Directory (ad) che Cloud Manager può utilizzare per il controllo degli accessi in base al ruolo.

#### **Prima di iniziare**

Per creare un'applicazione Active Directory e assegnarla a un ruolo, è necessario disporre delle autorizzazioni appropriate in Azure. Per ulteriori informazioni, fare riferimento a. ["Documentazione di Microsoft Azure:](https://docs.microsoft.com/en-us/azure/active-directory/develop/howto-create-service-principal-portal#required-permissions/) [Autorizzazioni richieste"](https://docs.microsoft.com/en-us/azure/active-directory/develop/howto-create-service-principal-portal#required-permissions/).

#### **Fasi**

1. Dal portale Azure, aprire il servizio **Azure Active Directory**.

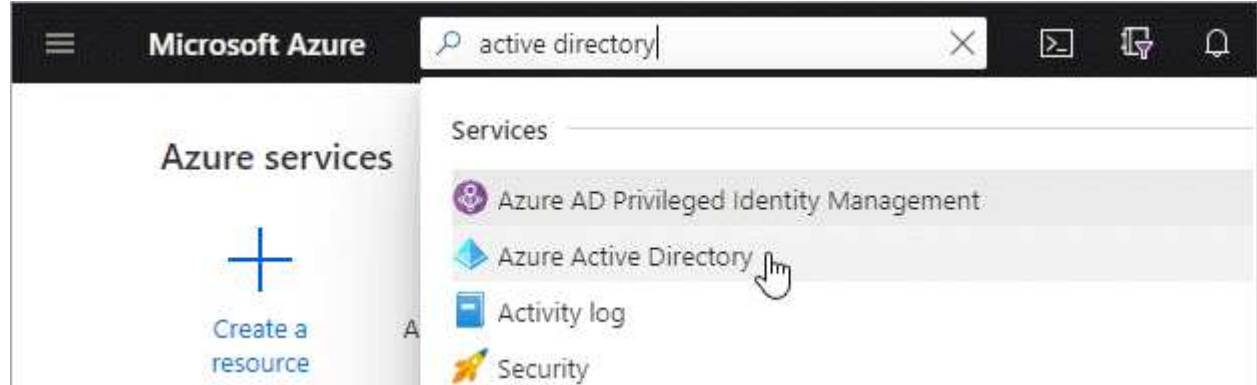

- 2. Nel menu, fare clic su **App Registrations**.
- 3. Fare clic su **Nuova registrazione**.
- 4. Specificare i dettagli dell'applicazione:
	- **Nome**: Immettere un nome per l'applicazione.
	- **Tipo di account**: Selezionare un tipo di account (qualsiasi verrà utilizzato con Cloud Manager).
	- **Redirect URI** (reindirizzamento URI): Selezionare **Web** e inserire un URL qualsiasi, ad esempio <https://url>
- 5. Fare clic su **Registra**.

#### **Risultato**

Hai creato l'applicazione ad e il service principal.

#### <span id="page-13-0"></span>**Assegnazione dell'applicazione a un ruolo**

È necessario associare l'entità del servizio a una o più sottoscrizioni Azure e assegnarle il ruolo personalizzato di "operatore cloud manager OnCommand" in modo che quest'ultimo disponga delle autorizzazioni.

#### **Fasi**

- 1. Creare un ruolo personalizzato:
	- a. Scaricare il ["Policy di Cloud Manager Azure".](https://mysupport.netapp.com/site/info/cloud-manager-policies)
	- b. Modificare il file JSON aggiungendo gli ID di abbonamento Azure all'ambito assegnabile.

È necessario aggiungere l'ID per ogni abbonamento Azure da cui gli utenti creeranno i sistemi Cloud Volumes ONTAP.

#### **Esempio**

```
"AssignableScopes": [
"/subscriptions/d333af45-0d07-4154-943d-c25fbzzzzzzz",
"/subscriptions/54b91999-b3e6-4599-908e-416e0zzzzzzz",
"/subscriptions/398e471c-3b42-4ae7-9b59-ce5bbzzzzzzz"
```
c. Utilizzare il file JSON per creare un ruolo personalizzato in Azure.

Nell'esempio seguente viene illustrato come creare un ruolo personalizzato utilizzando Azure CLI 2.0:

```
az role definition create --role-definition
C:\Policy for cloud Manager Azure 3.8.7.json
```
Ora dovresti avere un ruolo personalizzato chiamato *Cloud Manager Operator*.

- 2. Assegnare l'applicazione al ruolo:
	- a. Dal portale Azure, aprire il servizio **Subscriptions**.
	- b. Selezionare l'abbonamento.
	- c. Fare clic su **Access control (IAM) > Add > Add role assignment** (controllo accesso (IAM) > Add > Add role assign
	- d. Selezionare il ruolo **Cloud Manager Operator**.
	- e. Mantieni selezionata l'opzione **Azure ad user, group o service principal**.
	- f. Cercare il nome dell'applicazione (non è possibile trovarla nell'elenco scorrendo).

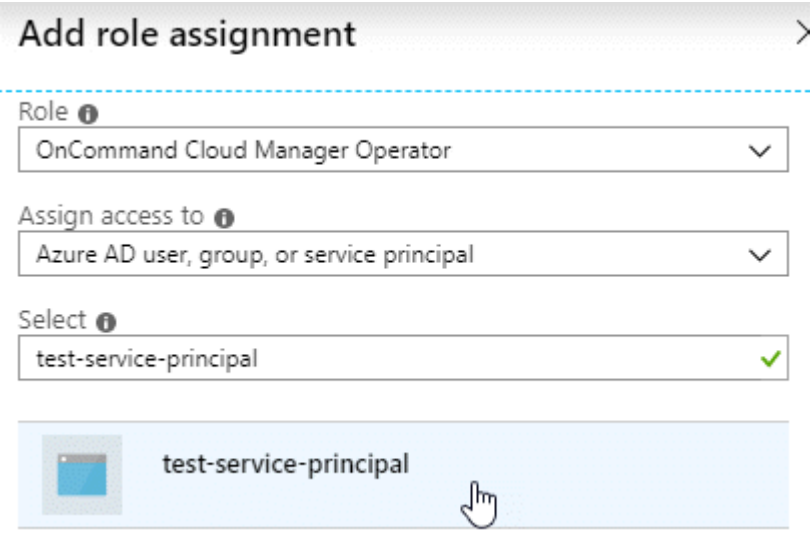

g. Selezionare l'applicazione e fare clic su **Save** (Salva).

Il service principal per Cloud Manager dispone ora delle autorizzazioni Azure necessarie per tale abbonamento.

Se si desidera implementare Cloud Volumes ONTAP da più sottoscrizioni Azure, è necessario associare l'entità del servizio a ciascuna di queste sottoscrizioni. Cloud Manager consente di selezionare l'abbonamento che si desidera utilizzare durante l'implementazione di Cloud Volumes ONTAP.

#### <span id="page-14-0"></span>**Aggiunta delle autorizzazioni API per la gestione dei servizi di Windows Azure**

L'entità del servizio deve disporre delle autorizzazioni "API di gestione dei servizi Windows Azure".

#### **Fasi**

- 1. Nel servizio **Azure Active Directory**, fare clic su **App Registrations** e selezionare l'applicazione.
- 2. Fare clic su **API permissions > Add a permission** (autorizzazioni API > Aggiungi autorizzazione)
- 3. In **Microsoft API**, selezionare **Azure Service Management**.

## Request API permissions

### Select an API

Microsoft APIs APIs my organization uses My APIs

#### Commonly used Microsoft APIs

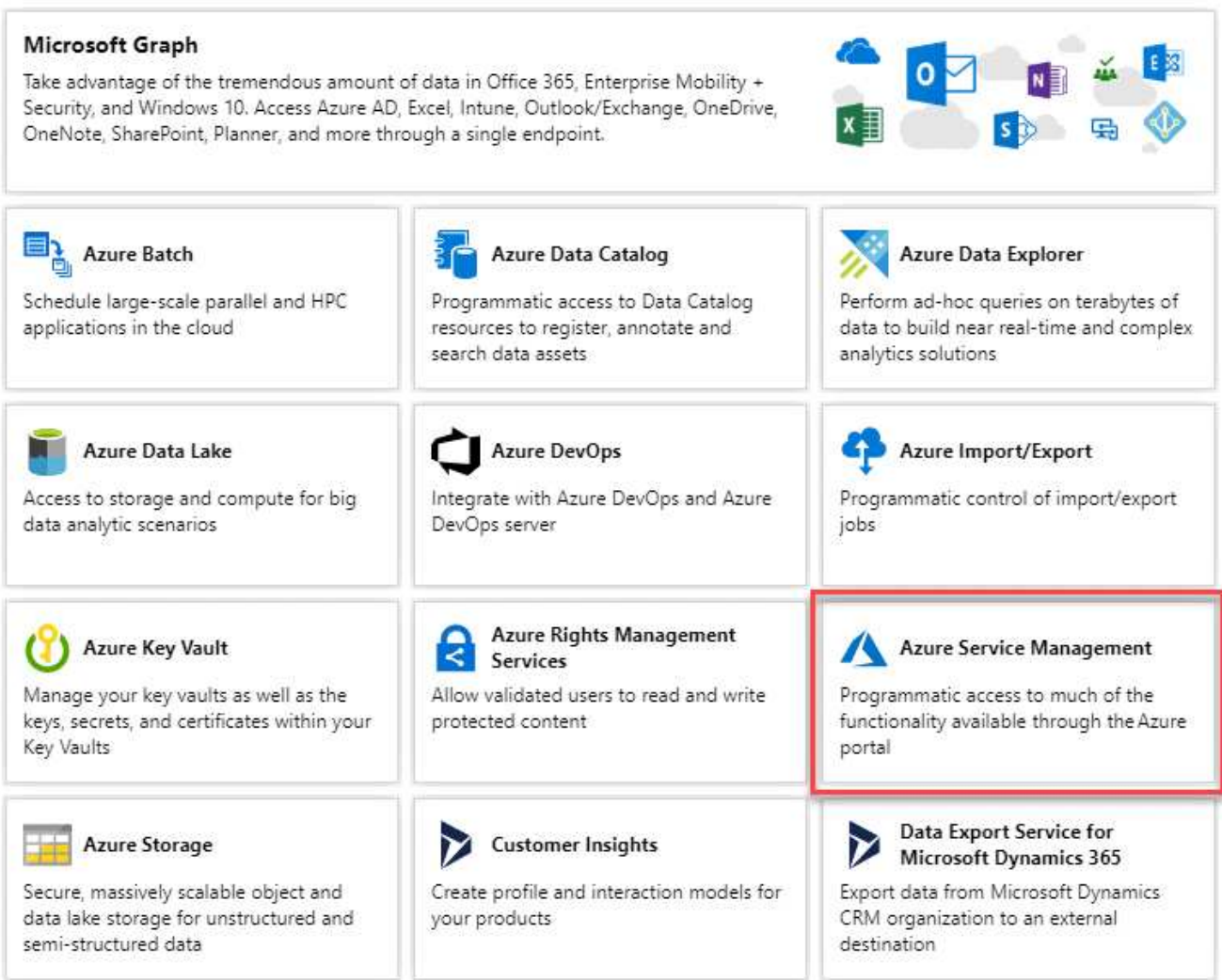

4. Fare clic su **Access Azure Service Management as organization users** (Accedi a Azure Service Management come utenti dell'organizzazione), quindi fare clic su **Add permissions** (

#### **Request API permissions**

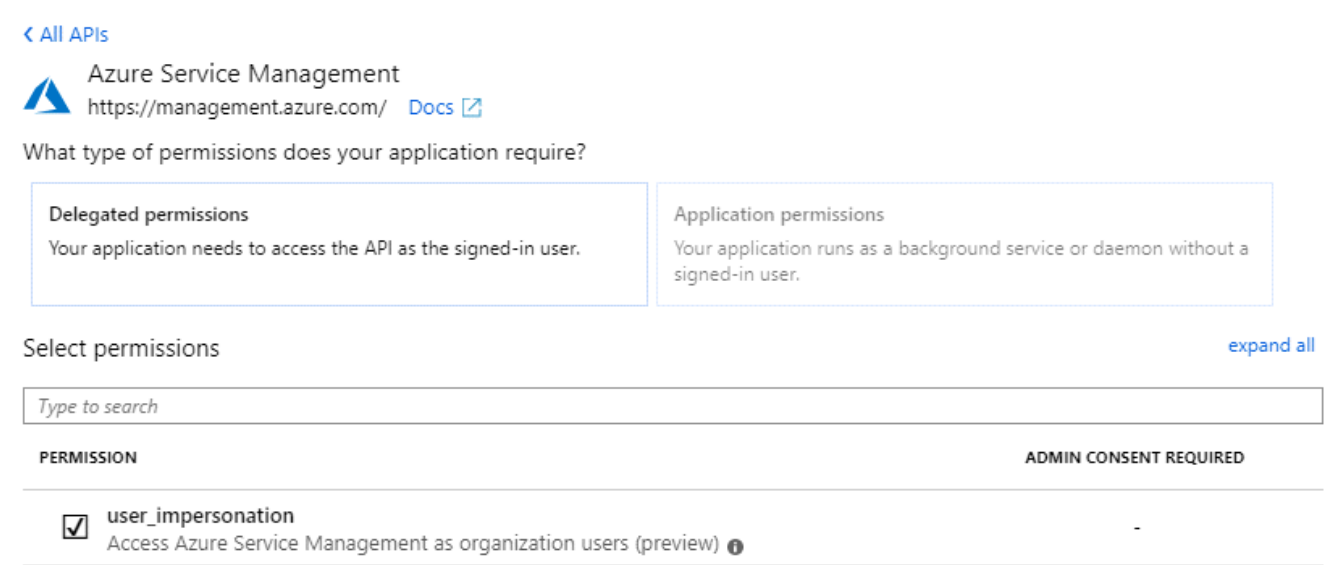

#### <span id="page-16-0"></span>**Ottenere l'ID dell'applicazione e l'ID della directory**

Quando si aggiunge l'account Azure a Cloud Manager, è necessario fornire l'ID dell'applicazione (client) e l'ID della directory (tenant) per l'applicazione. Cloud Manager utilizza gli ID per effettuare l'accesso a livello di programmazione.

#### **Fasi**

- 1. Nel servizio **Azure Active Directory**, fare clic su **App Registrations** e selezionare l'applicazione.
- 2. Copiare **Application (client) ID** e **Directory (tenant) ID**.

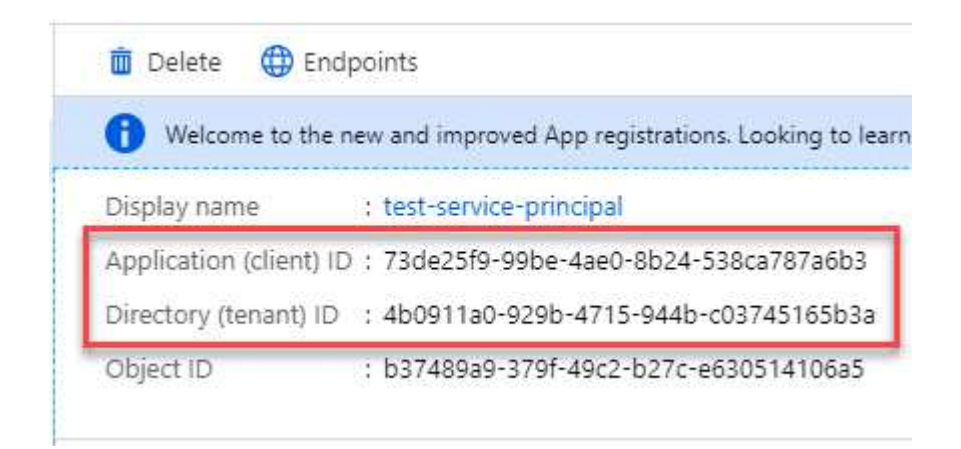

#### <span id="page-16-1"></span>**Creazione di un client segreto**

È necessario creare un client secret e quindi fornire a Cloud Manager il valore del segreto in modo che Cloud Manager possa utilizzarlo per l'autenticazione con Azure ad.

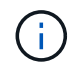

Quando si aggiunge l'account a Cloud Manager, Cloud Manager fa riferimento al segreto del client come Application Key.

- 1. Aprire il servizio **Azure Active Directory**.
- 2. Fare clic su **App Registrations** e selezionare l'applicazione.
- 3. Fare clic su **certificati e segreti > nuovo segreto client**.
- 4. Fornire una descrizione del segreto e una durata.
- 5. Fare clic su **Aggiungi**.
- 6. Copiare il valore del client secret.

#### Client secrets

A secret string that the application uses to prove its identity when requesting a token. Also can be referred to as application password.

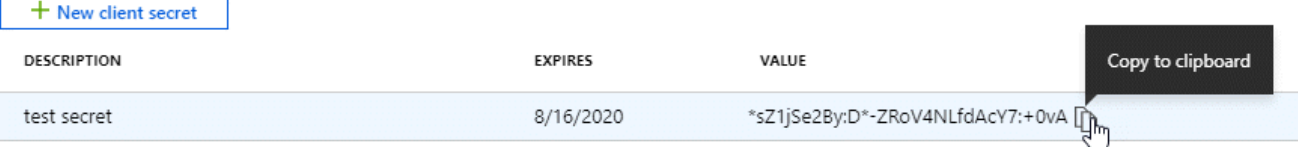

#### **Risultato**

L'entità del servizio è ora impostata e l'ID dell'applicazione (client), l'ID della directory (tenant) e il valore del client secret dovrebbero essere stati copiati. Devi inserire queste informazioni in Cloud Manager quando Aggiungi un account Azure.

#### **Aggiunta di credenziali Azure a Cloud Manager**

Dopo aver fornito un account Azure con le autorizzazioni richieste, è possibile aggiungere le credenziali per tale account a Cloud Manager. Ciò consente di avviare i sistemi Cloud Volumes ONTAP in tale account.

#### **Di cosa hai bisogno**

È necessario creare un connettore prima di poter modificare le impostazioni di Cloud Manager. ["Scopri come"](https://docs.netapp.com/it-it/occm38/concept_connectors.html#how-to-create-a-connector).

#### **Fasi**

1. Nella parte superiore destra della console di Cloud Manager, fare clic sull'icona Impostazioni e selezionare **credenziali**.

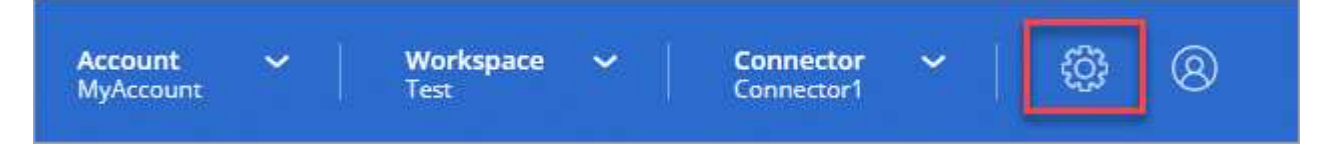

- 2. Fare clic su **Aggiungi credenziali** e selezionare **Microsoft Azure**.
- 3. Immettere le informazioni relative all'entità del servizio Azure Active Directory che concede le autorizzazioni richieste:
	- ID applicazione (client): Vedere [Ottenere l'ID dell'applicazione e l'ID della directory](#page-16-0).
	- ID directory (tenant): Vedere [Ottenere l'ID dell'applicazione e l'ID della directory.](#page-16-0)
	- Segreto del client: Vedere [Creazione di un client segreto](#page-16-1).
- 4. Confermare che i requisiti della policy sono stati soddisfatti, quindi fare clic su **continua**.
- 5. Scegli l'abbonamento pay-as-you-go che desideri associare alle credenziali o fai clic su **Aggiungi abbonamento** se non ne hai ancora uno.

Per creare un sistema Cloud Volumes ONTAP pay-as-you-go, le credenziali Azure devono essere associate a un abbonamento a Cloud Volumes ONTAP da Azure Marketplace.

#### 6. Fare clic su **Aggiungi**.

#### **Risultato**

È ora possibile passare a un set di credenziali diverso dalla pagina Dettagli e credenziali ["quando si crea un](https://docs.netapp.com/it-it/occm38/task_deploying_otc_azure.html) [nuovo ambiente di lavoro"](https://docs.netapp.com/it-it/occm38/task_deploying_otc_azure.html):

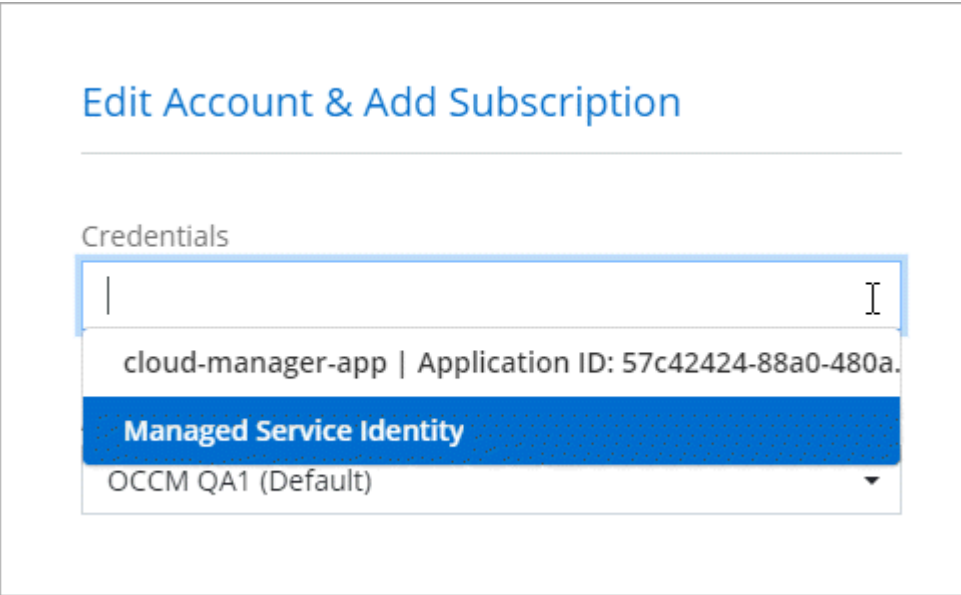

#### **Associazione di un abbonamento a Azure Marketplace alle credenziali**

Dopo aver aggiunto le tue credenziali Azure a Cloud Manager, puoi associare un abbonamento a Azure Marketplace a tali credenziali. L'abbonamento consente di creare un sistema Cloud Volumes ONTAP pay-asyou-go e di utilizzare altri servizi cloud NetApp.

Esistono due scenari in cui è possibile associare un abbonamento a Azure Marketplace dopo aver aggiunto le credenziali a Cloud Manager:

- Non hai associato un abbonamento quando inizialmente hai aggiunto le credenziali a Cloud Manager.
- Si desidera sostituire un abbonamento a Azure Marketplace esistente con un nuovo abbonamento.

#### **Di cosa hai bisogno**

È necessario creare un connettore prima di poter modificare le impostazioni di Cloud Manager. ["Scopri come"](https://docs.netapp.com/it-it/occm38/concept_connectors.html#how-to-create-a-connector).

**Fasi**

- 1. Nella parte superiore destra della console di Cloud Manager, fare clic sull'icona Impostazioni e selezionare **credenziali**.
- 2. Passare il mouse su un set di credenziali e fare clic sul menu delle azioni.
- 3. Dal menu, fare clic su **Associa abbonamento**.

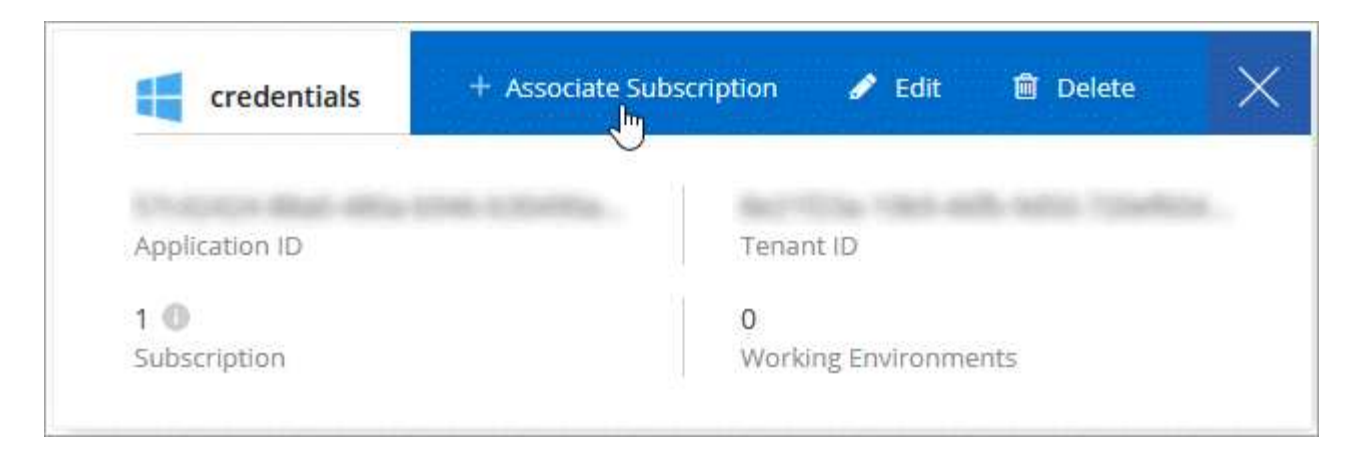

4. Selezionare un abbonamento dall'elenco a discesa oppure fare clic su **Aggiungi abbonamento** e seguire la procedura per creare un nuovo abbonamento.

Il seguente video inizia dal contesto della procedura guidata dell'ambiente di lavoro, ma mostra lo stesso flusso di lavoro dopo aver fatto clic su **Add Subscription** (Aggiungi abbonamento):

► [https://docs.netapp.com/it-it/occm38//media/video\\_subscribing\\_azure.mp4](https://docs.netapp.com/it-it/occm38//media/video_subscribing_azure.mp4) *(video)*

#### **Associazione di sottoscrizioni Azure aggiuntive a un'identità gestita**

Cloud Manager consente di scegliere le credenziali Azure e l'abbonamento Azure in cui si desidera implementare Cloud Volumes ONTAP. Non è possibile selezionare un'altra sottoscrizione Azure per il profilo di identità gestita, a meno che non venga associato a. ["identità gestita"](https://docs.microsoft.com/en-us/azure/active-directory/managed-identities-azure-resources/overview) con questi abbonamenti.

#### **A proposito di questa attività**

Un'identità gestita è ["L'account Azure iniziale"](#page-9-1) Quando si implementa un connettore da Cloud Manager. Quando hai implementato il connettore, Cloud Manager ha creato il ruolo Cloud Manager Operator e lo ha assegnato alla macchina virtuale del connettore.

#### **Fasi**

- 1. Accedere al portale Azure.
- 2. Aprire il servizio **Abbonamenti** e selezionare l'abbonamento in cui si desidera implementare Cloud Volumes ONTAP.
- 3. Fare clic su **controllo di accesso (IAM)**.
	- a. Fare clic su **Aggiungi** > **Aggiungi assegnazione ruolo** e aggiungere le autorizzazioni:
		- Selezionare il ruolo **Cloud Manager Operator**.

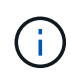

Cloud Manager Operator è il nome predefinito fornito in ["Policy di Cloud Manager".](https://mysupport.netapp.com/site/info/cloud-manager-policies) Se si sceglie un nome diverso per il ruolo, selezionare il nome desiderato.

- Assegnare l'accesso a una **macchina virtuale**.
- Selezionare l'abbonamento in cui è stata creata la macchina virtuale Connector.
- **Selezionare la macchina virtuale Connector.**
- Fare clic su **Save** (Salva).
- 4. Ripetere questa procedura per gli abbonamenti aggiuntivi.

#### **Risultato**

Quando crei un nuovo ambiente di lavoro, dovresti ora avere la possibilità di scegliere tra più sottoscrizioni Azure per il profilo di identità gestito.

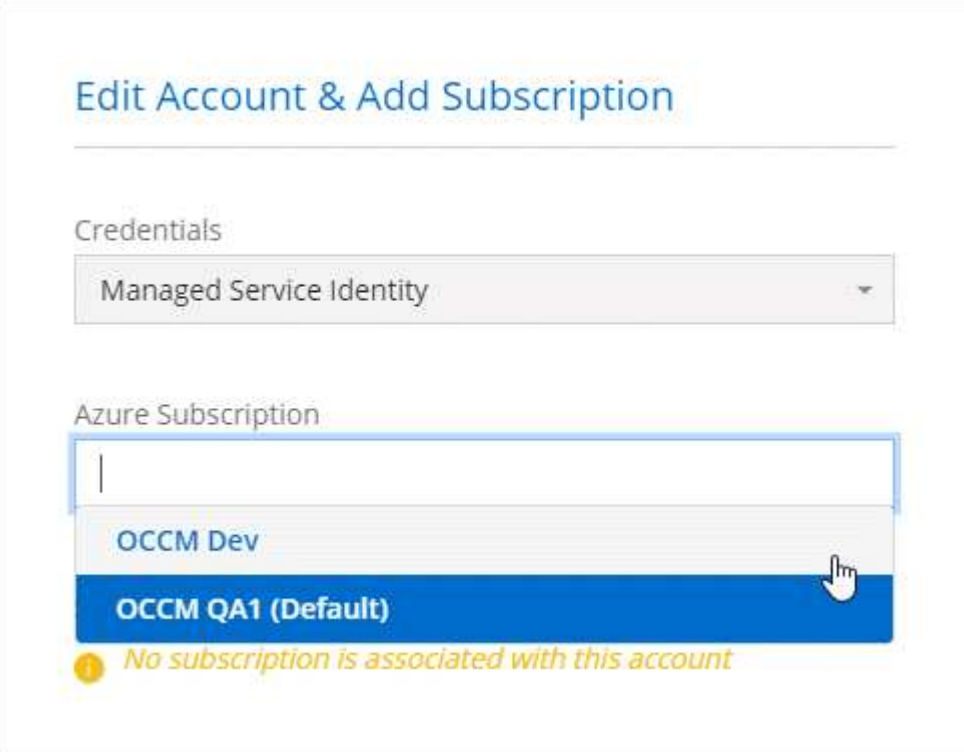

## <span id="page-20-0"></span>**GCP**

## **Progetti, autorizzazioni e account Google Cloud**

Un account di servizio fornisce a Cloud Manager le autorizzazioni per implementare e gestire i sistemi Cloud Volumes ONTAP nello stesso progetto di Cloud Manager o in progetti diversi.

### **Progetto e permessi per Cloud Manager**

Prima di poter implementare Cloud Volumes ONTAP in Google Cloud, devi prima implementare un connettore in un progetto Google Cloud. Il connettore non può essere in esecuzione in sede o in un altro cloud provider.

Prima di implementare un connettore direttamente da Cloud Manager, è necessario disporre di due set di autorizzazioni:

- 1. È necessario implementare un connettore utilizzando un account Google che disponga delle autorizzazioni per avviare l'istanza di Connector VM da Cloud Manager.
- 2. Quando si implementa il connettore, viene richiesto di selezionare un ["account di servizio"](https://cloud.google.com/iam/docs/service-accounts) Per l'istanza della macchina virtuale. Cloud Manager ottiene le autorizzazioni dall'account del servizio per creare e gestire i sistemi Cloud Volumes ONTAP per conto dell'utente. Le autorizzazioni vengono fornite allegando un ruolo personalizzato all'account del servizio.

Abbiamo impostato due file YAML che includono le autorizzazioni richieste per l'utente e l'account del servizio. ["Scopri come utilizzare i file YAML per impostare le autorizzazioni"](https://docs.netapp.com/it-it/occm38/task_creating_connectors_gcp.html).

La seguente immagine mostra i requisiti di autorizzazione descritti nei numeri 1 e 2 precedenti:

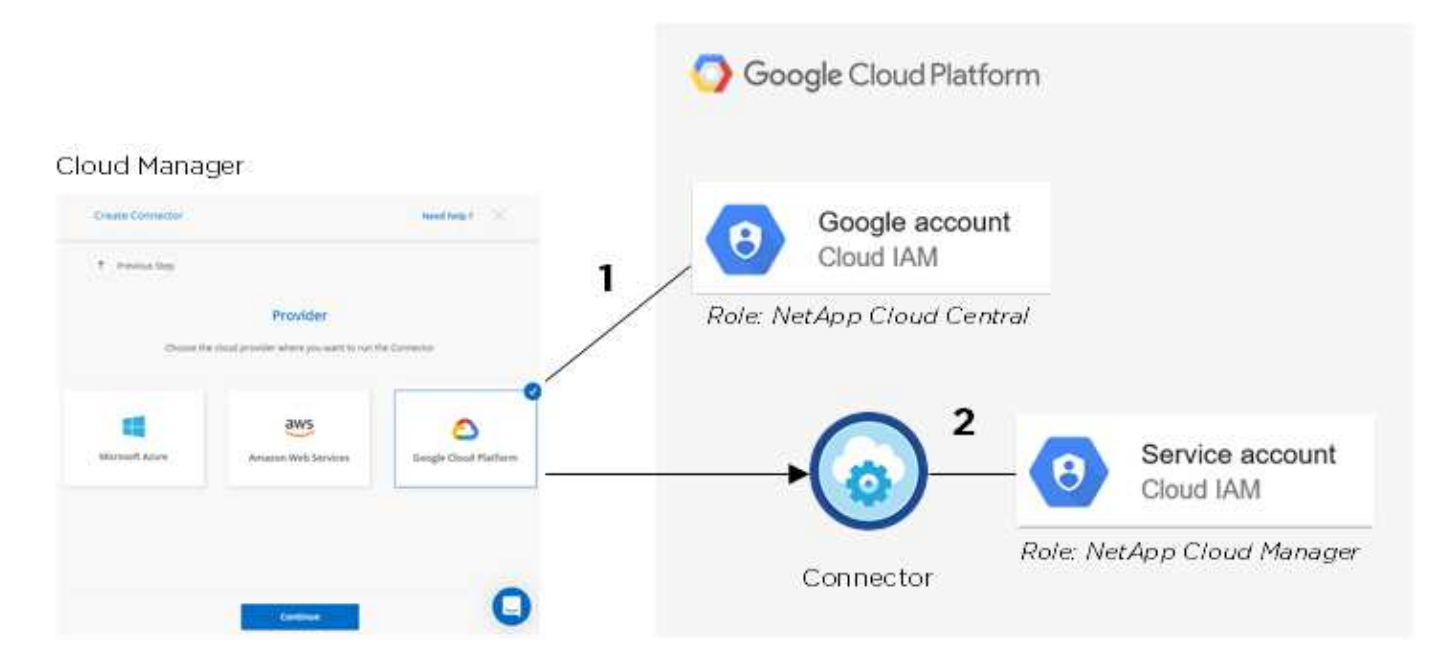

#### **Progetto per Cloud Volumes ONTAP**

Cloud Volumes ONTAP può risiedere nello stesso progetto del connettore o in un progetto diverso. Per implementare Cloud Volumes ONTAP in un progetto diverso, è necessario prima aggiungere l'account e il ruolo del servizio Connector a tale progetto.

- ["Informazioni su come configurare l'account di servizio \(vedere il passaggio 2\)".](https://docs.netapp.com/it-it/occm38/task_creating_connectors_gcp.html#setting-up-gcp-permissions-to-create-a-connector)
- ["Scopri come implementare Cloud Volumes ONTAP in GCP e selezionare un progetto".](https://docs.netapp.com/it-it/occm38/task_deploying_gcp.html)

#### **Account per il tiering dei dati**

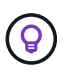

Cloud Manager richiede un account GCP per Cloud Volumes ONTAP 9.6, ma non per la versione 9.7 e successive. Se si desidera utilizzare il tiering dei dati con Cloud Volumes ONTAP 9.7, seguire il passaggio 4 in ["Introduzione a Cloud Volumes ONTAP nella piattaforma cloud di](https://docs.netapp.com/it-it/occm38/task_getting_started_gcp.html) [Google".](https://docs.netapp.com/it-it/occm38/task_getting_started_gcp.html)

Per abilitare il tiering dei dati su un sistema Cloud Volumes ONTAP 9.6, è necessario aggiungere un account Google Cloud a Cloud Manager. Il tiering dei dati esegue automaticamente il tiering dei dati cold in uno storage a oggetti a basso costo, consentendoti di recuperare spazio sullo storage primario e ridurre lo storage secondario.

Quando si aggiunge l'account, è necessario fornire a Cloud Manager una chiave di accesso allo storage per un account di servizio che dispone delle autorizzazioni Storage Admin. Cloud Manager utilizza le chiavi di accesso per configurare e gestire un bucket di cloud storage per il tiering dei dati.

Dopo aver aggiunto un account Google Cloud, è possibile attivare il tiering dei dati sui singoli volumi quando vengono creati, modificati o replicati.

- ["Scopri come configurare e aggiungere account GCP a Cloud Manager"](#page-22-0).
- ["Scopri come eseguire il tiering dei dati inattivi verso uno storage a oggetti a basso costo"](https://docs.netapp.com/it-it/occm38/task_tiering.html).

## <span id="page-22-0"></span>**Gestione delle credenziali GCP e delle sottoscrizioni per Cloud Manager**

È possibile gestire due tipi di credenziali di Google Cloud Platform da Cloud Manager: Le credenziali associate all'istanza di Connector VM e le chiavi di accesso allo storage utilizzate con un sistema Cloud Volumes ONTAP 9.6 per ["tiering dei dati".](https://docs.netapp.com/it-it/occm38/concept_data_tiering.html)

#### **Associazione di un abbonamento a Marketplace con le credenziali GCP**

Quando si implementa un connettore in GCP, Cloud Manager crea un set predefinito di credenziali associate all'istanza della macchina virtuale del connettore. Queste sono le credenziali utilizzate da Cloud Manager per implementare Cloud Volumes ONTAP.

In qualsiasi momento, è possibile modificare l'abbonamento Marketplace associato a queste credenziali. L'abbonamento consente di creare un sistema Cloud Volumes ONTAP pay-as-you-go e di utilizzare altri servizi cloud NetApp.

#### **Fasi**

- 1. Nella parte superiore destra della console di Cloud Manager, fare clic sull'icona Impostazioni e selezionare **credenziali**.
- 2. Passare il mouse su un set di credenziali e fare clic sul menu delle azioni.
- 3. Dal menu, fare clic su **Associa abbonamento**.

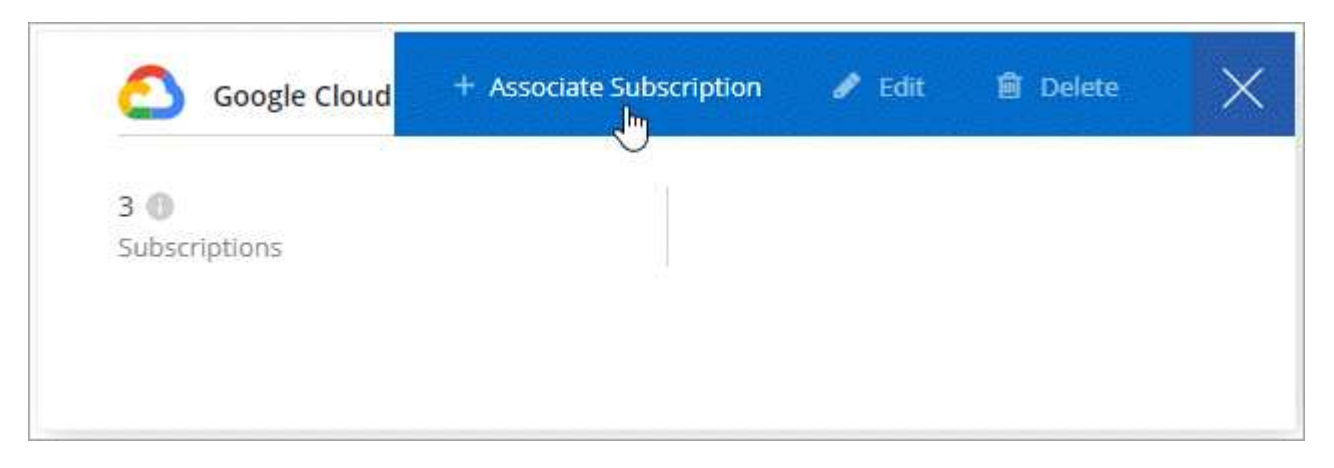

4. Seleziona un progetto Google Cloud e un abbonamento dall'elenco a discesa oppure fai clic su **Aggiungi abbonamento** e segui la procedura per creare un nuovo abbonamento.

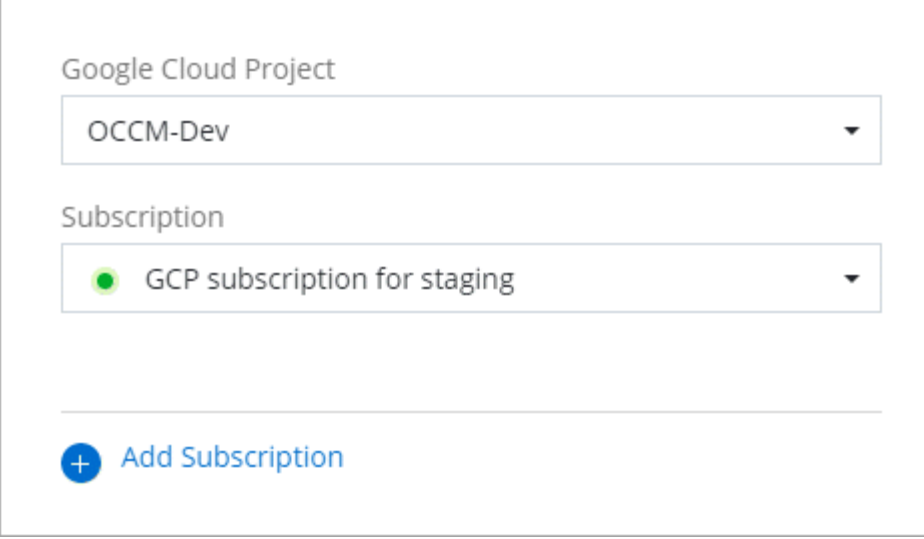

#### 5. Fare clic su **Associa**.

#### **Impostazione e aggiunta di account GCP per il tiering dei dati con Cloud Volumes ONTAP 9.6**

Se si desidera attivare un sistema Cloud Volumes ONTAP 9.6 per ["tiering dei dati",](https://docs.netapp.com/it-it/occm38/concept_data_tiering.html) È necessario fornire a Cloud Manager una chiave di accesso allo storage per un account di servizio che dispone delle autorizzazioni Storage Admin. Cloud Manager utilizza le chiavi di accesso per configurare e gestire un bucket di cloud storage per il tiering dei dati.

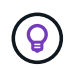

Se si desidera utilizzare il tiering dei dati con Cloud Volumes ONTAP 9.7, seguire il passaggio 4 in ["Introduzione a Cloud Volumes ONTAP nella piattaforma cloud di Google"](https://docs.netapp.com/it-it/occm38/task_getting_started_gcp.html).

#### **Impostazione di un account di servizio e di chiavi di accesso per Google Cloud Storage**

Un account di servizio consente a Cloud Manager di autenticare e accedere ai bucket Cloud Storage utilizzati per il tiering dei dati. Le chiavi sono necessarie in modo che Google Cloud Storage sappia chi sta effettuando la richiesta.

#### **Fasi**

1. Aprire la console IAM GCP e. ["Creare un account di servizio con il ruolo di amministratore dello storage"](https://cloud.google.com/iam/docs/creating-custom-roles#creating_a_custom_role).

## Service account permissions (optional)

Grant this service account access to My Project 99247 so that it has permission to complete specific actions on the resources in your project. Learn more

î

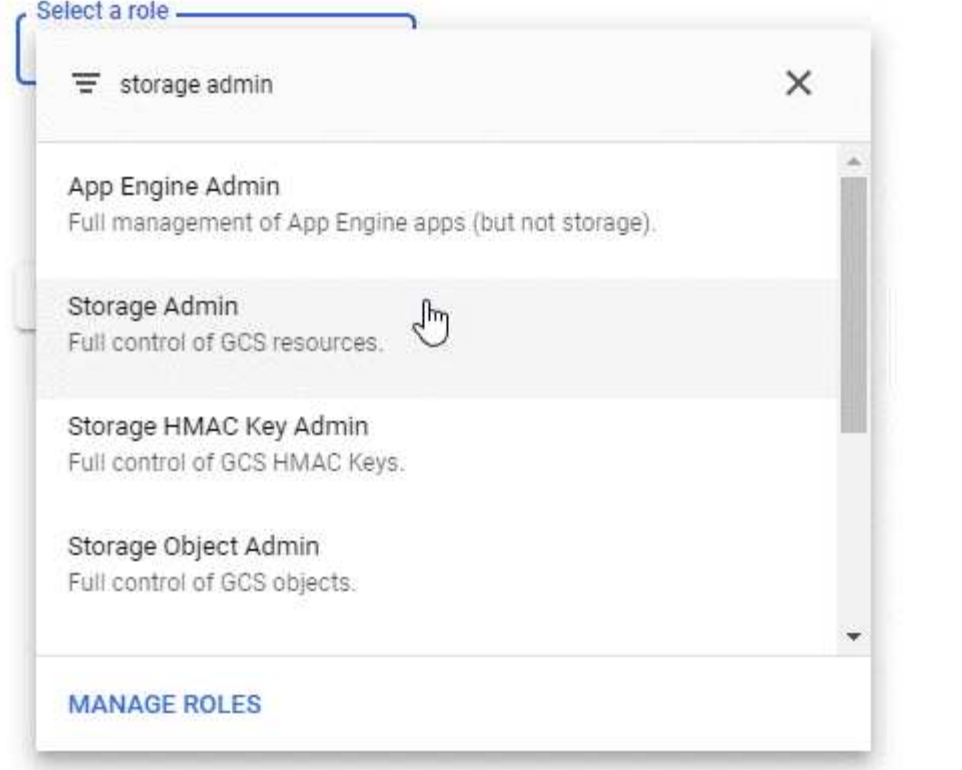

- 2. Passare a. ["Impostazioni storage GCP"](https://console.cloud.google.com/storage/settings).
- 3. Se richiesto, selezionare un progetto.
- 4. Fare clic sulla scheda **interoperabilità**.
- 5. Se non è già stato fatto, fare clic su **Enable Interoperability access** (attiva accesso all'interoperabilità).
- 6. In **chiavi di accesso per gli account di servizio**, fare clic su **Crea una chiave per un account di servizio**.
- 7. Selezionare l'account di servizio creato al punto 1.

## Select a service account

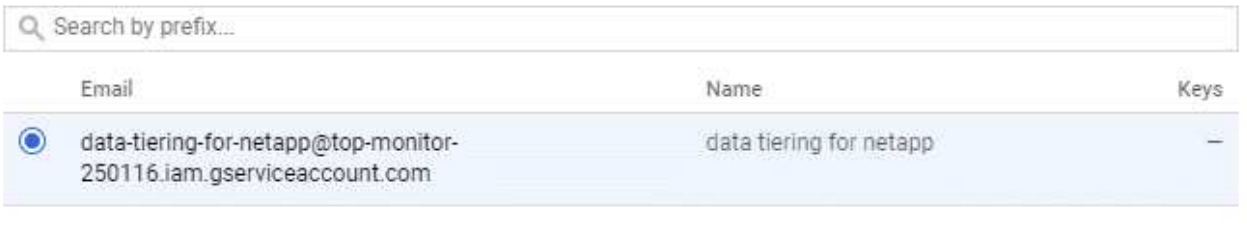

CANCEL CREATE KEY CREATE NEW ACCOUNT

- 8. Fare clic su **Create Key** (Crea chiave).
- 9. Copiare la chiave di accesso e il segreto.

Devi inserire queste informazioni in Cloud Manager quando Aggiungi l'account GCP per il tiering dei dati.

#### **Aggiunta di un account GCP a Cloud Manager**

Ora che si dispone di una chiave di accesso per un account di servizio, è possibile aggiungerla a Cloud Manager.

#### **Di cosa hai bisogno**

È necessario creare un connettore prima di poter modificare le impostazioni di Cloud Manager. ["Scopri come"](https://docs.netapp.com/it-it/occm38/concept_connectors.html#how-to-create-a-connector).

**Fasi**

1. Nella parte superiore destra della console di Cloud Manager, fare clic sull'icona Impostazioni e selezionare **credenziali**.

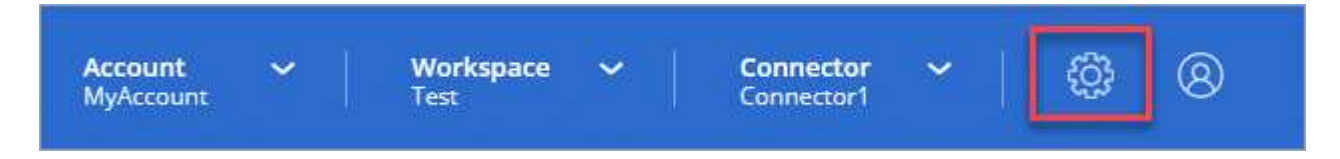

- 2. Fare clic su **Aggiungi credenziali** e selezionare **Google Cloud**.
- 3. Inserire la chiave di accesso e il segreto per l'account del servizio.

Le chiavi consentono a Cloud Manager di configurare un bucket di cloud storage per il tiering dei dati.

4. Verificare che i requisiti della policy siano stati soddisfatti, quindi fare clic su **Create account** (Crea account).

#### **Quali sono le prossime novità?**

È ora possibile attivare il tiering dei dati su singoli volumi su un sistema Cloud Volumes ONTAP 9.6 quando vengono creati, modificati o replicati. Per ulteriori informazioni, vedere ["Tiering dei dati inattivi su storage a](https://docs.netapp.com/it-it/occm38/task_tiering.html) [oggetti a basso costo"](https://docs.netapp.com/it-it/occm38/task_tiering.html).

Prima di procedere, assicurarsi che la subnet in cui risiede Cloud Volumes ONTAP sia configurata per l'accesso privato a Google. Per istruzioni, fare riferimento a. ["Documentazione Google Cloud: Configurazione](https://cloud.google.com/vpc/docs/configure-private-google-access) [di Private Google Access".](https://cloud.google.com/vpc/docs/configure-private-google-access)

## <span id="page-25-0"></span>**Aggiunta di account NetApp Support Site a Cloud Manager**

Per implementare un sistema BYOL, è necessario aggiungere il tuo account NetApp Support Site a Cloud Manager. È inoltre necessario registrare i sistemi pay-as-you-go e aggiornare il software ONTAP.

Guarda il video seguente per scoprire come aggiungere gli account NetApp Support Site a Cloud Manager. In alternativa, scorrere verso il basso per leggere i passaggi.

[\[\]](https://www.youtube.com/watch?v=V2fLTyztqYQ) | *https://img.youtube.com/vi/V2fLTyztqYQ/maxresdefault.jpg*

#### **Di cosa hai bisogno**

È necessario creare un connettore prima di poter modificare le impostazioni di Cloud Manager. ["Scopri come"](https://docs.netapp.com/it-it/occm38/concept_connectors.html#how-to-create-a-connector).

#### **Fasi**

- 1. Se non disponi ancora di un account NetApp Support Site, ["registratevi per uno".](http://now.netapp.com/newuser/)
- 2. Nella parte superiore destra della console di Cloud Manager, fare clic sull'icona Impostazioni e selezionare **credenziali**.

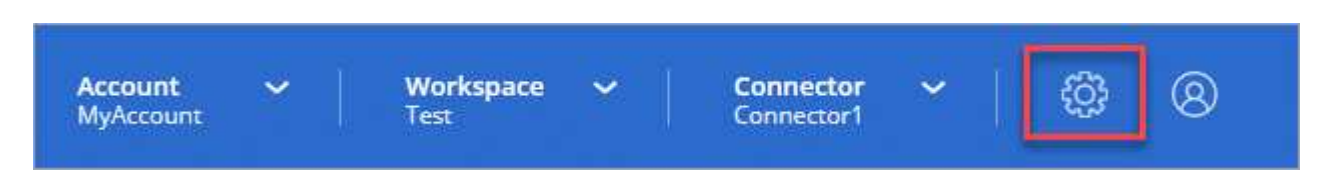

- 3. Fare clic su **Aggiungi credenziali** e selezionare **NetApp Support Site**.
- 4. Specificare un nome per l'account, quindi immettere il nome utente e la password.
	- L'account deve essere un account a livello di cliente (non un account guest o temporaneo).
	- Se si prevede di implementare sistemi BYOL:
		- L'account deve essere autorizzato ad accedere ai numeri di serie dei sistemi BYOL.
		- Se hai acquistato un abbonamento BYOL sicuro, è necessario un account NSS sicuro.
- 5. Fare clic su **Crea account.**

#### **Quali sono le prossime novità?**

Gli utenti possono ora selezionare l'account durante la creazione di nuovi sistemi Cloud Volumes ONTAP e la registrazione di sistemi esistenti.

- ["Avvio di Cloud Volumes ONTAP in AWS"](https://docs.netapp.com/it-it/occm38/task_deploying_otc_aws.html)
- ["Lancio di Cloud Volumes ONTAP in Azure"](https://docs.netapp.com/it-it/occm38/task_deploying_otc_azure.html)
- ["Registrazione di sistemi pay-as-you-go"](https://docs.netapp.com/it-it/occm38/task_registering.html)
- ["Scopri come Cloud Manager gestisce i file di licenza"](https://docs.netapp.com/it-it/occm38/concept_licensing.html)

#### **Informazioni sul copyright**

Copyright © 2024 NetApp, Inc. Tutti i diritti riservati. Stampato negli Stati Uniti d'America. Nessuna porzione di questo documento soggetta a copyright può essere riprodotta in qualsiasi formato o mezzo (grafico, elettronico o meccanico, inclusi fotocopie, registrazione, nastri o storage in un sistema elettronico) senza previo consenso scritto da parte del detentore del copyright.

Il software derivato dal materiale sottoposto a copyright di NetApp è soggetto alla seguente licenza e dichiarazione di non responsabilità:

IL PRESENTE SOFTWARE VIENE FORNITO DA NETAPP "COSÌ COM'È" E SENZA QUALSIVOGLIA TIPO DI GARANZIA IMPLICITA O ESPRESSA FRA CUI, A TITOLO ESEMPLIFICATIVO E NON ESAUSTIVO, GARANZIE IMPLICITE DI COMMERCIABILITÀ E IDONEITÀ PER UNO SCOPO SPECIFICO, CHE VENGONO DECLINATE DAL PRESENTE DOCUMENTO. NETAPP NON VERRÀ CONSIDERATA RESPONSABILE IN ALCUN CASO PER QUALSIVOGLIA DANNO DIRETTO, INDIRETTO, ACCIDENTALE, SPECIALE, ESEMPLARE E CONSEQUENZIALE (COMPRESI, A TITOLO ESEMPLIFICATIVO E NON ESAUSTIVO, PROCUREMENT O SOSTITUZIONE DI MERCI O SERVIZI, IMPOSSIBILITÀ DI UTILIZZO O PERDITA DI DATI O PROFITTI OPPURE INTERRUZIONE DELL'ATTIVITÀ AZIENDALE) CAUSATO IN QUALSIVOGLIA MODO O IN RELAZIONE A QUALUNQUE TEORIA DI RESPONSABILITÀ, SIA ESSA CONTRATTUALE, RIGOROSA O DOVUTA A INSOLVENZA (COMPRESA LA NEGLIGENZA O ALTRO) INSORTA IN QUALSIASI MODO ATTRAVERSO L'UTILIZZO DEL PRESENTE SOFTWARE ANCHE IN PRESENZA DI UN PREAVVISO CIRCA L'EVENTUALITÀ DI QUESTO TIPO DI DANNI.

NetApp si riserva il diritto di modificare in qualsiasi momento qualunque prodotto descritto nel presente documento senza fornire alcun preavviso. NetApp non si assume alcuna responsabilità circa l'utilizzo dei prodotti o materiali descritti nel presente documento, con l'eccezione di quanto concordato espressamente e per iscritto da NetApp. L'utilizzo o l'acquisto del presente prodotto non comporta il rilascio di una licenza nell'ambito di un qualche diritto di brevetto, marchio commerciale o altro diritto di proprietà intellettuale di NetApp.

Il prodotto descritto in questa guida può essere protetto da uno o più brevetti degli Stati Uniti, esteri o in attesa di approvazione.

LEGENDA PER I DIRITTI SOTTOPOSTI A LIMITAZIONE: l'utilizzo, la duplicazione o la divulgazione da parte degli enti governativi sono soggetti alle limitazioni indicate nel sottoparagrafo (b)(3) della clausola Rights in Technical Data and Computer Software del DFARS 252.227-7013 (FEB 2014) e FAR 52.227-19 (DIC 2007).

I dati contenuti nel presente documento riguardano un articolo commerciale (secondo la definizione data in FAR 2.101) e sono di proprietà di NetApp, Inc. Tutti i dati tecnici e il software NetApp forniti secondo i termini del presente Contratto sono articoli aventi natura commerciale, sviluppati con finanziamenti esclusivamente privati. Il governo statunitense ha una licenza irrevocabile limitata, non esclusiva, non trasferibile, non cedibile, mondiale, per l'utilizzo dei Dati esclusivamente in connessione con e a supporto di un contratto governativo statunitense in base al quale i Dati sono distribuiti. Con la sola esclusione di quanto indicato nel presente documento, i Dati non possono essere utilizzati, divulgati, riprodotti, modificati, visualizzati o mostrati senza la previa approvazione scritta di NetApp, Inc. I diritti di licenza del governo degli Stati Uniti per il Dipartimento della Difesa sono limitati ai diritti identificati nella clausola DFARS 252.227-7015(b) (FEB 2014).

#### **Informazioni sul marchio commerciale**

NETAPP, il logo NETAPP e i marchi elencati alla pagina<http://www.netapp.com/TM> sono marchi di NetApp, Inc. Gli altri nomi di aziende e prodotti potrebbero essere marchi dei rispettivi proprietari.